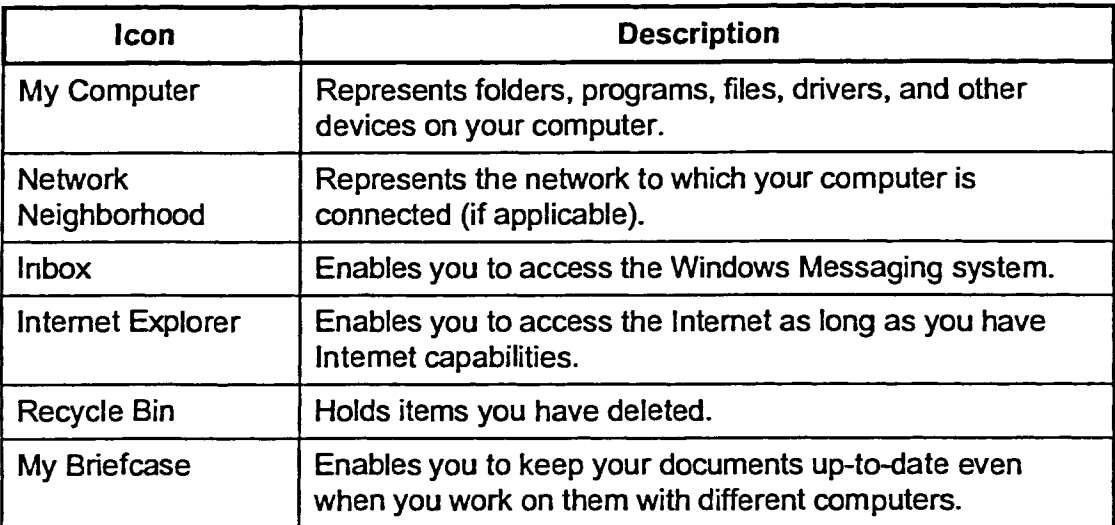

**Table 1-1:** *Items on the Desktop* 

The *taskbar,* illustrated in Figure 1-3, is the long bar located at the bottom of the desktop. The taskbar allows you to start programs and switch between active programs and windows. When Windows NT first runs, the taskbar consists of a Start button and a small digital clock. By default, the taskbar displays the current time in the right corner. When you use the mouse to point to the time, a popup window displays the current date for several seconds.

```
|\mathbf{3}|Start|\mathbf{3}| and |\mathbf{4}| and |\mathbf{4}| and |\mathbf{4}| and |\mathbf{4}| and |\mathbf{4}| and |\mathbf{4}|
```
**Figure 1 -3:** *The Windows NT Taskbar* 

8